## **User Interface - Feature #2936**

# **Editing cell shrinking quirk**

12/17/2015 12:31 PM - Stanislav Lomany

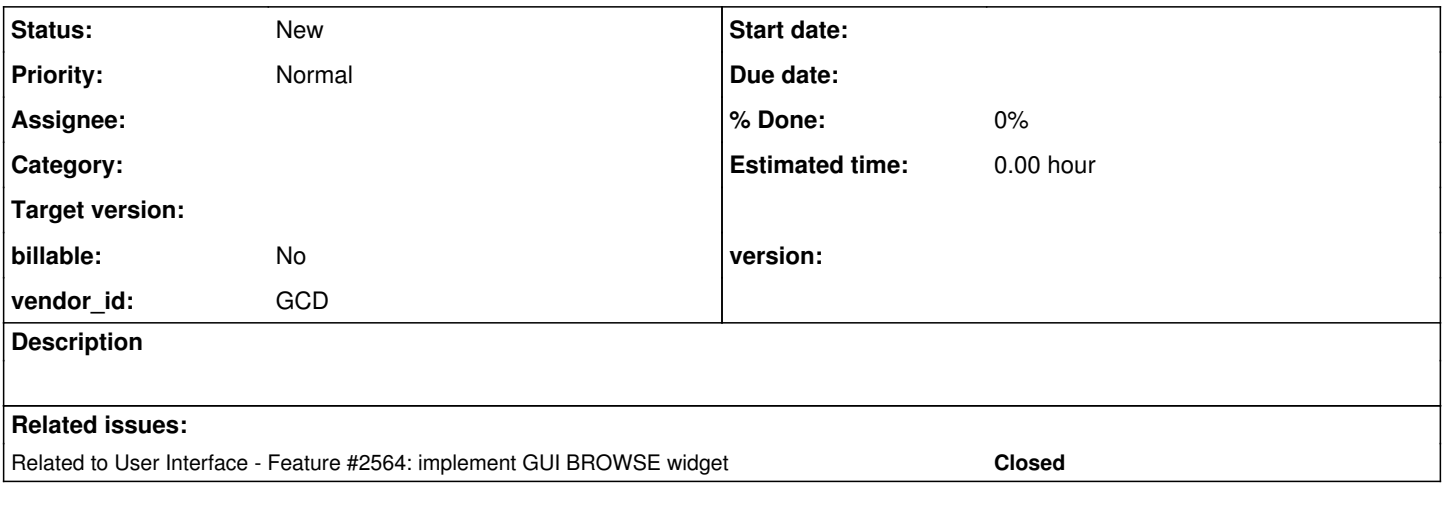

#### **History**

### **#1 - 12/17/2015 12:38 PM - Stanislav Lomany**

*- File edit-quirk.png added*

The issue was originally described in issue  $\frac{\#2564}{}$  note 242.

If a cell is edited and we scroll to the right, the cell is shrinked so that the edited text is left-aligned to the viewport edge. If we press a button, viewport is scrolled to fully display the column (this part is a common behavior).

GES noted that "This seems to be a pretty strange behavior that most users would not like".

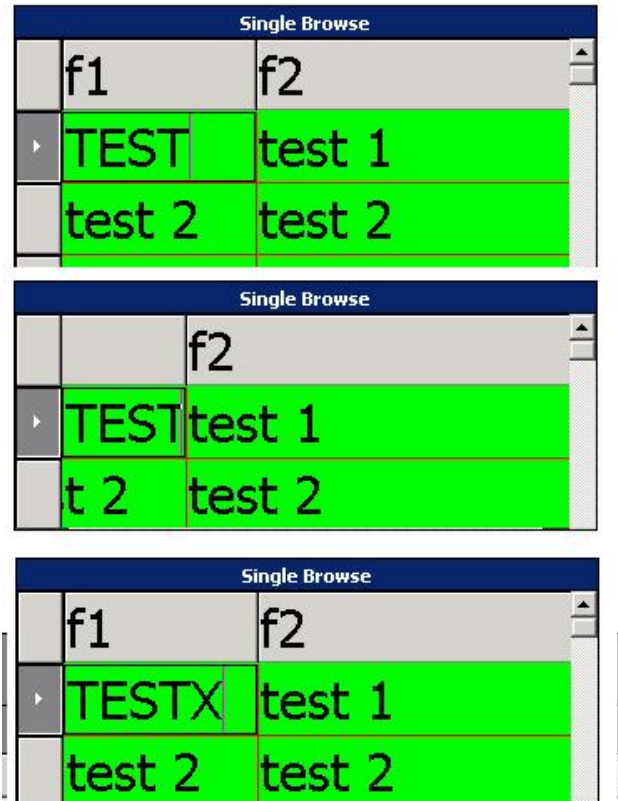

## **#2 - 01/25/2016 09:19 AM - Greg Shah**

*- Start date deleted (12/17/2015)*

*- Parent task deleted (#2564)*

## **Files**

edit-quirk.png edit-quirk.png 5.83 KB 12/17/2015 Stanislav Lomany